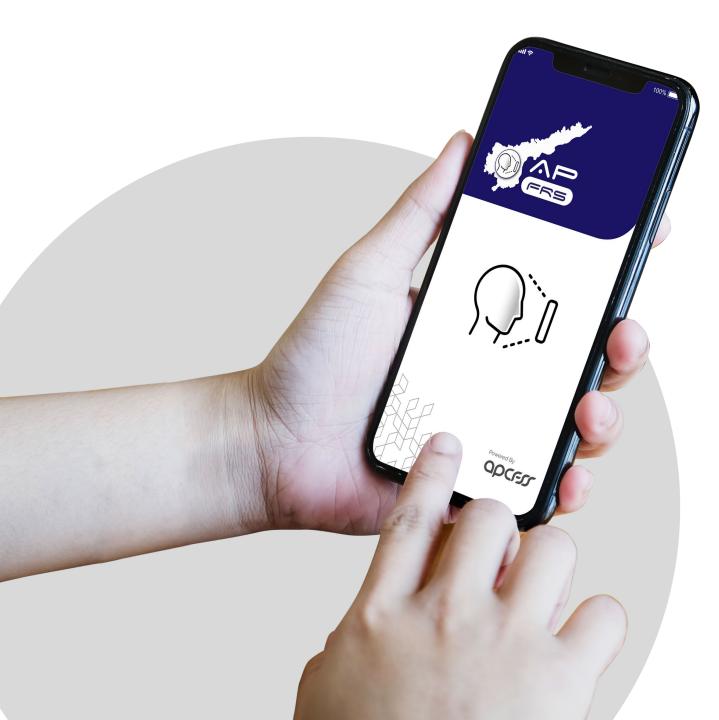

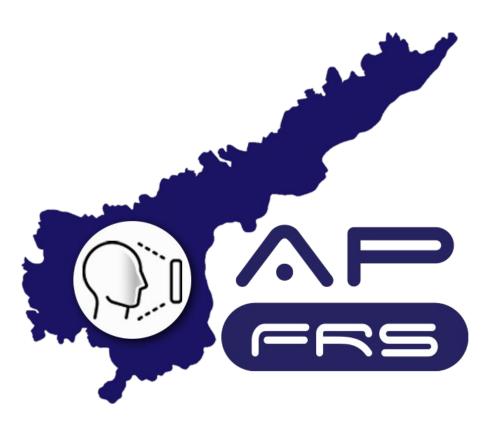

Mobile Number Updation through DDO login

## Regular Employee's Mobile Number Updation through DDO login

Step 1:

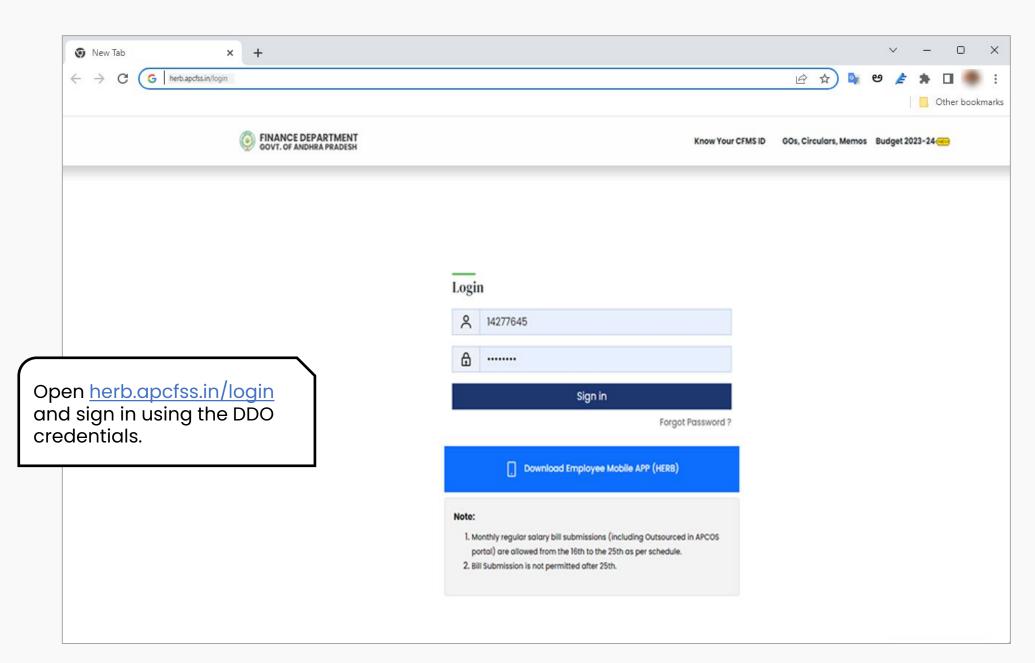

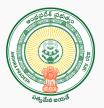

Step 2:

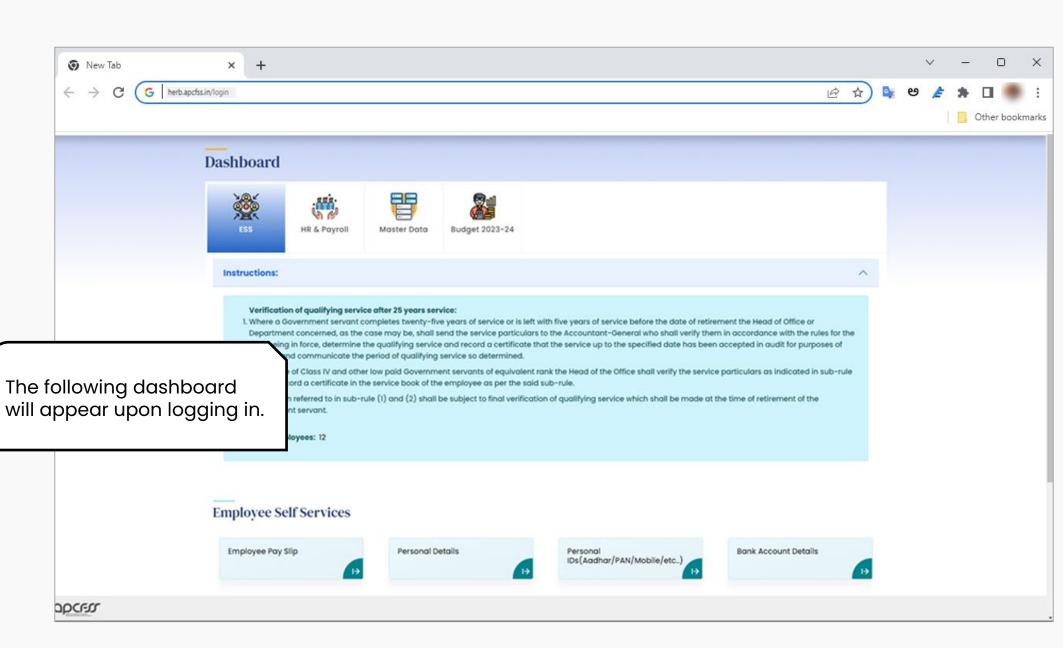

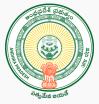

Step 3:

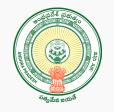

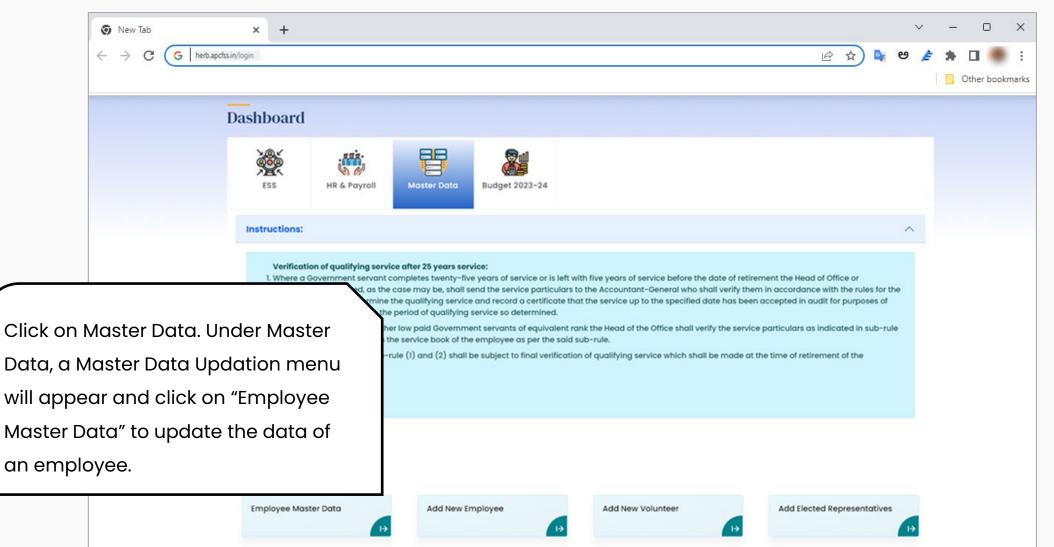

Step 4:

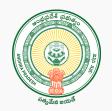

|                                                          | <ul> <li>New Tab</li> <li>× +</li> <li>← → C</li> <li>G herb-apcfssin/login</li> </ul>                                                                                                    |                                         | <u>ල්</u> ද                                                                                                    | ) 📭 ප        | ~<br>/ | -<br>* 0 | •            | ×<br>:          |
|----------------------------------------------------------|----------------------------------------------------------------------------------------------------|-----------------------------------------|----------------------------------------------------------------------------------------------------|--------------|--------|----------|--------------|-----------------|
| Click on either CFMS Id or<br>HRMS Id.                   |                                                                                                    | employees drawing salary under his ddoc | odate<br>the master data (Le Aadhar Number, Bank Account Details, Mobile Number, PAN Number, APGU, 2P-GPF, AIS, Date of Birt<br>code . The same data will be updated in CFMS (ద్రాయింగ్ ఓ డిస్ఫర్నింగ్ ఆఫీసర్ తన ddocode డ్రింద జీతం తీసుకునే ఉద్యోగులం<br>కరాలు, మొబైల్ నంబర్, PAN నంబర్, APGU, 2P-GPF, AIS, ప్రత్తిన తేది) అపడేట్ చేయవచ్చు. అదే డేటా CFMSలో అప్డేట్ చేయబడుతు | ందరి మాఫైర్  |        | Othe     | r bookr      | narks           |
|                                                          |                                                                                                    | CFMS Id ○ HRMS Id                       | Employee Id.* Enter Employee Id Get Data Previous History                                                                                                    | Ľ            |        |          |              |                 |
| Step 5:                                                  | $ \begin{array}{ c c c c } \hline & & & & & & \\ \hline & & & & \\ \hline & & & \\ \hline \\ \hline$ |                                         | Ŀ ★                                                                                                    | ) 📴 ප        | ~<br>/ | * 0      | D<br>r bookr | ×<br>:<br>marks |
| Enter the relevant employee<br>Id and click on Get Data. |                                                                                                    |                                         |                                                                                                    |              |        |          |              |                 |
|                                                          |                                                                                                    | CFMS Id O HRMS Id                       | Employee Id:* 14277645 Get Data Prev                                                                                                    | ious History |        |          |              |                 |

## Step 6:

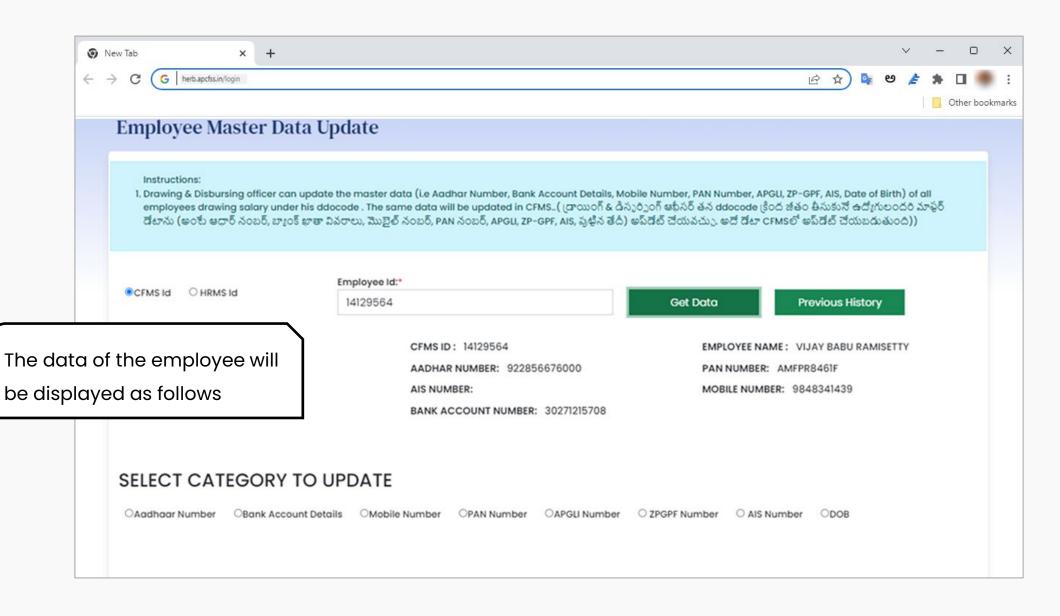

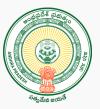

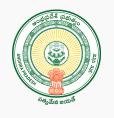

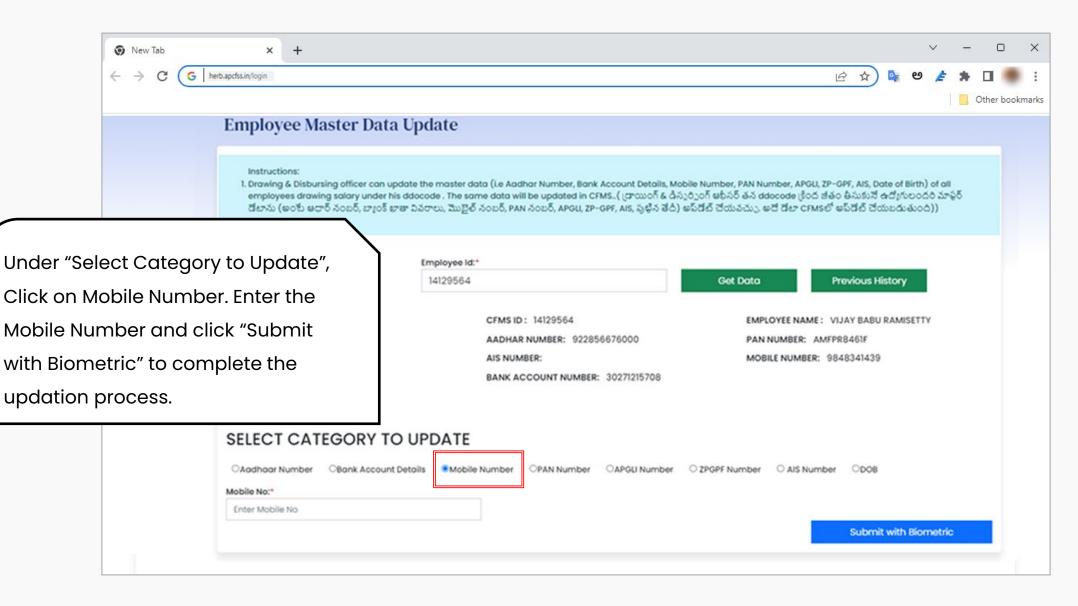

## Outsourcing Employee's Mobile Number Updation through DDO login

Step 1:

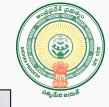

|                                | 🔊 New Tab                             | × +                            |                                                                                                    |           | ~ – O X           |
|--------------------------------|---------------------------------------|--------------------------------|----------------------------------------------------------------------------------------------------|-----------|-------------------|
|                                | ← → G G                               |                                |                                                                                                    |           | 🖻 🖈 💁 🥙 🍃 🛊 🔲 🛑 🗄 |
|                                | APCOS                                 | ANDHRA PRADES                  | SOURCED SERVICES                                                                                        |           |                   |
|                                |                                       |                                | APCOS OFFC                                                                                              |           |                   |
| Open <u>apco</u><br>and log in | osapp.apcfss.in/I<br>using the DDO cr | <u>Login.do</u><br>redentials. | Monthly regular outsourced sala<br>from the 16th to the 25th as per<br>Bill Submission is not permitted | schedule. |                   |
|                                |                                       |                                | GAD01                                                                                                   |           |                   |
|                                |                                       |                                | Log                                                                                                    | In        |                   |
|                                |                                       |                                | Forgot Password?                                                                                        |           |                   |
|                                |                                       |                                |                                                                                                    |           |                   |

Step 2:

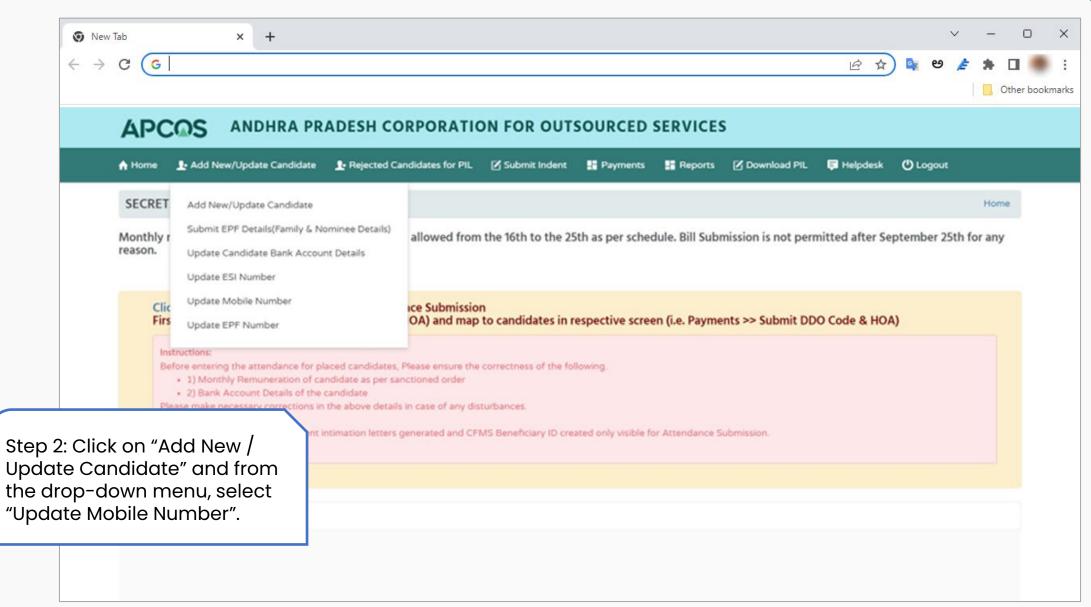

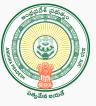

Step 3:

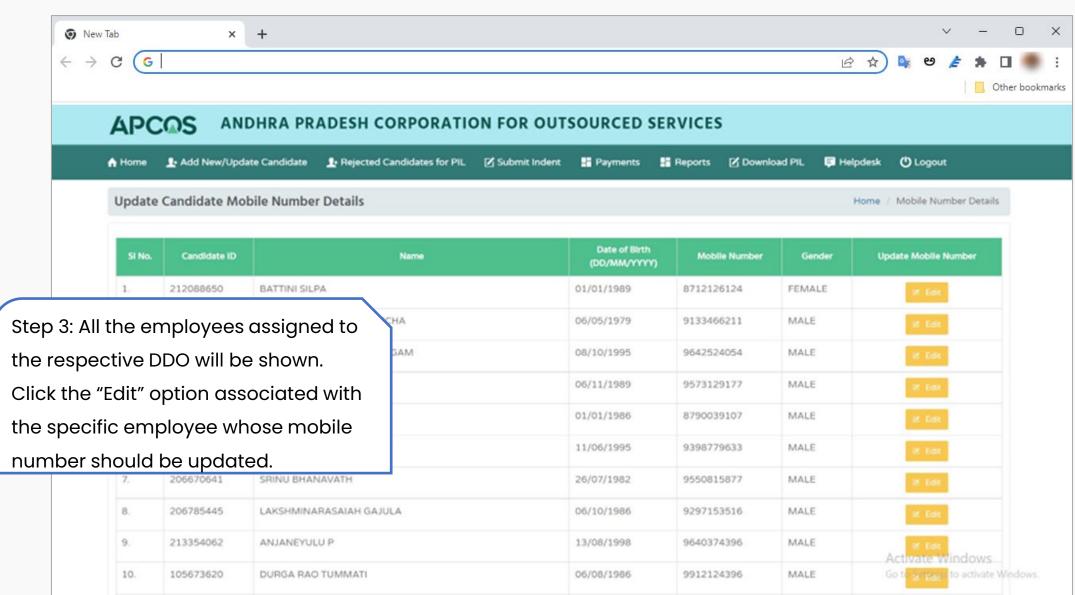

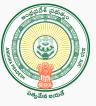

Step 4:

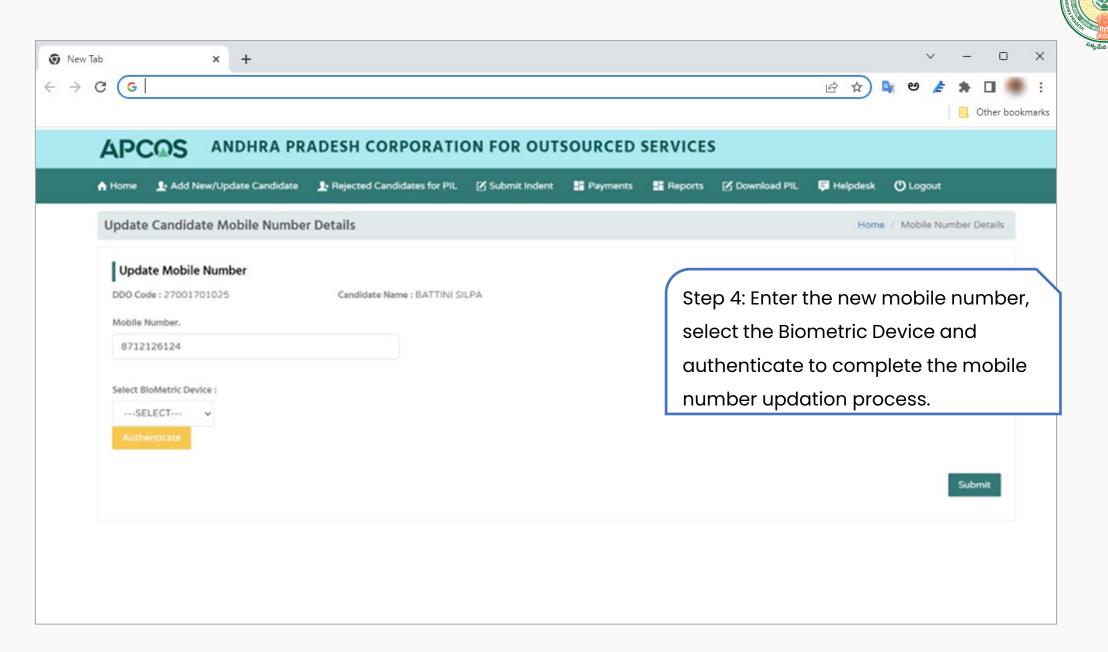

## Contract Employee's Mobile Number Updation through DDO login

Step 1:

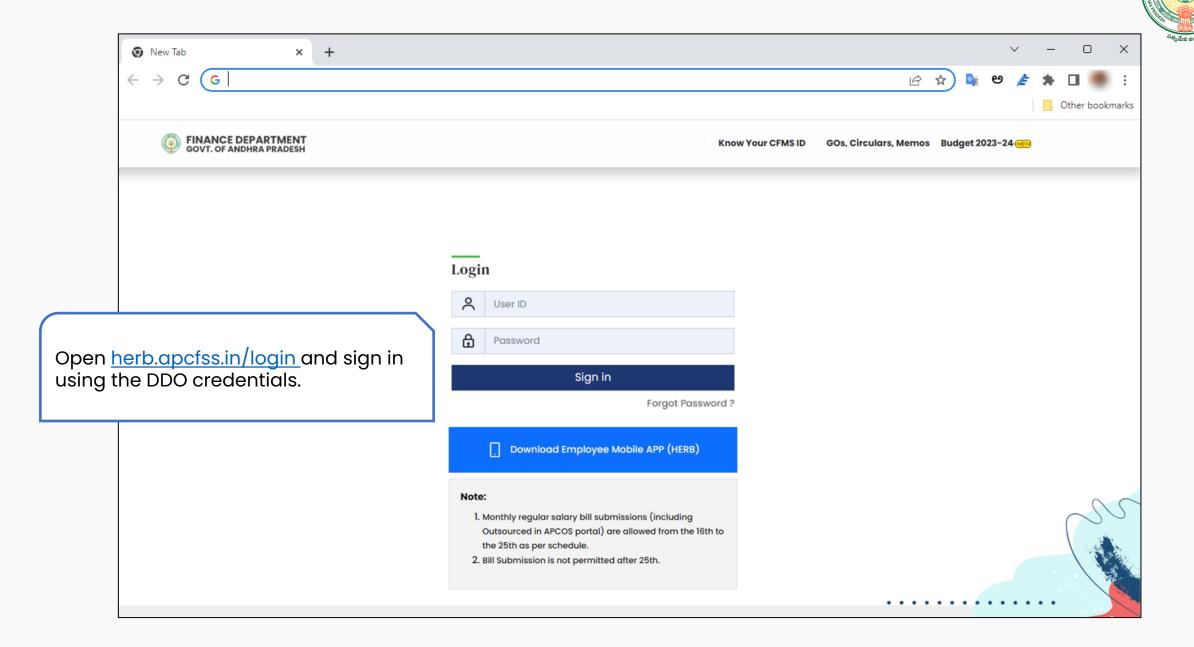

Step 2:

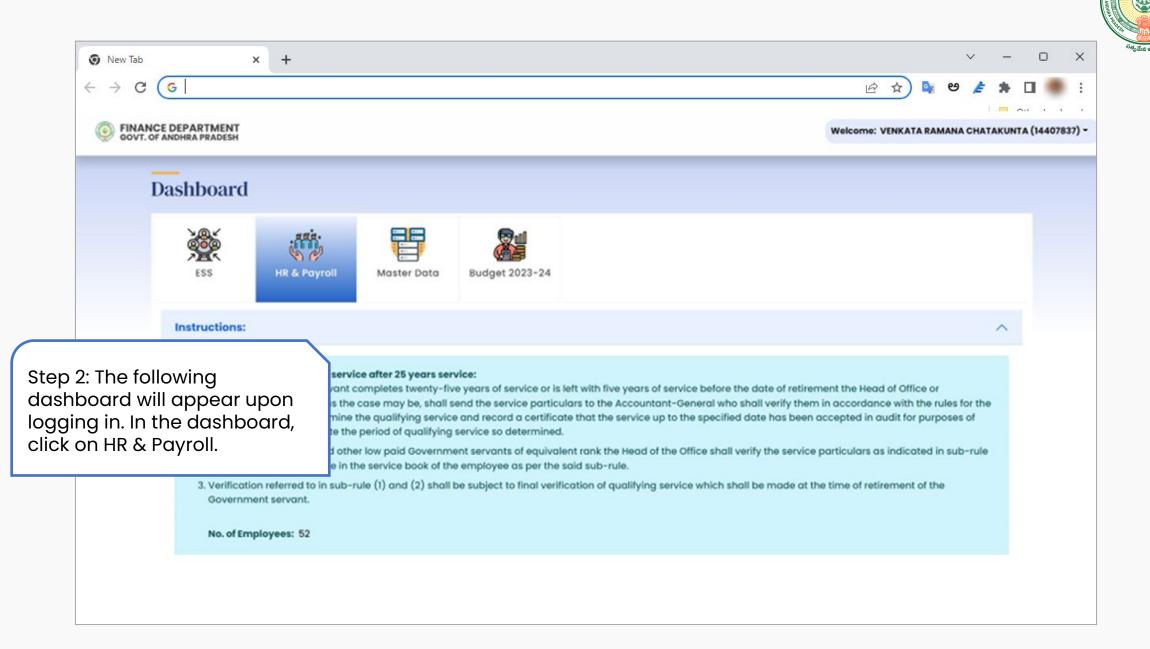

Step 3:

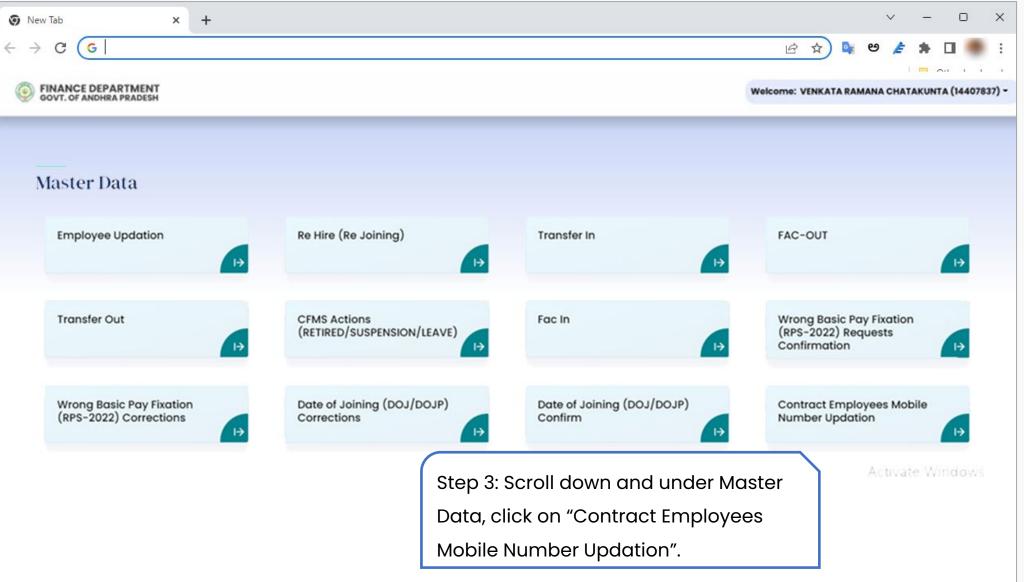

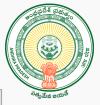

Step 4:

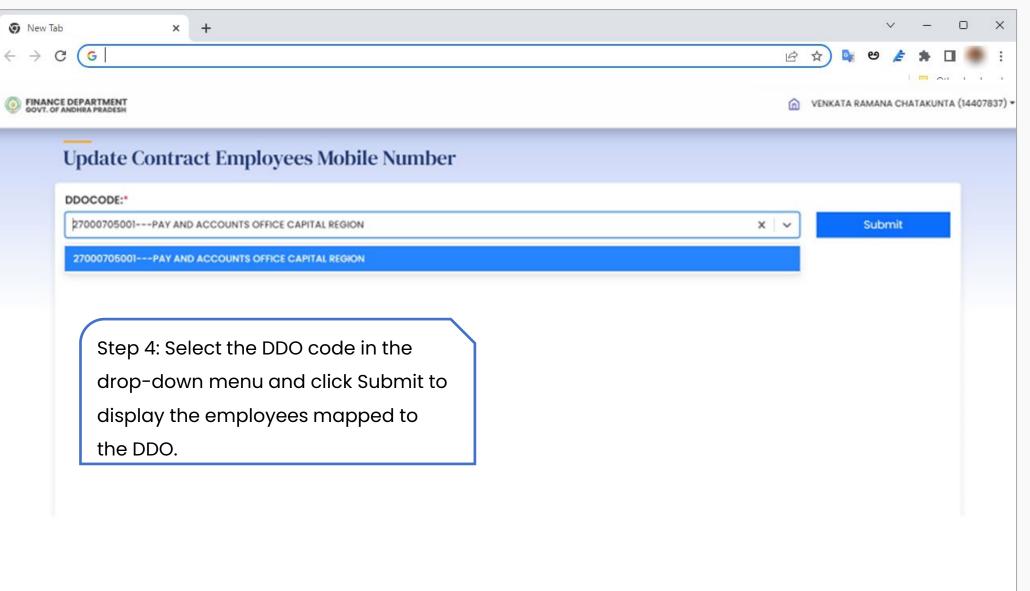

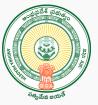

Step 5:

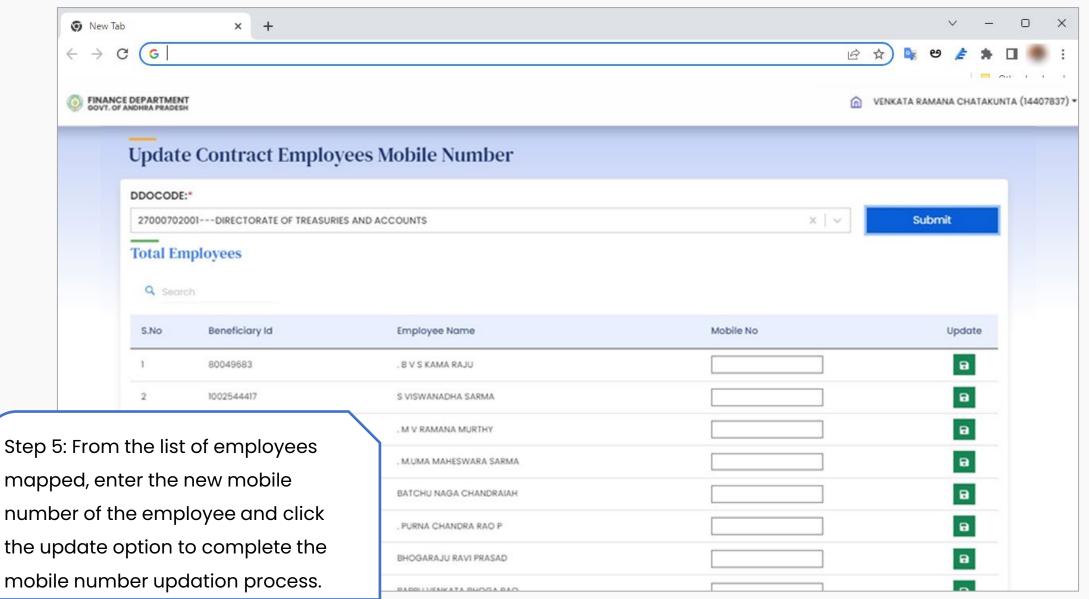

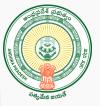

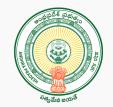

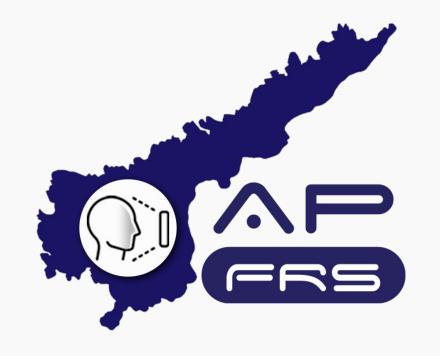

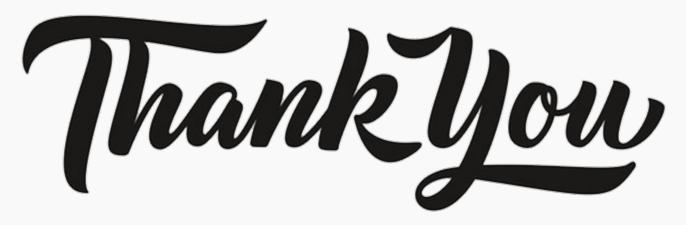